# TECHNOVATI N

Week 8: November 12th

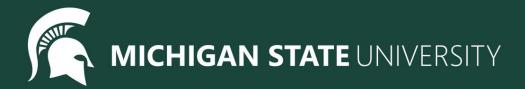

#### Agenda

- Helpful Project Lesson
  - Advanced circles
  - Making your own colors
- Continuing Final Projects
- Temperature Check

#### Tracy Command: Advanced circle

circle(radius, extent, steps)

Determines degrees of circle

circle(25,360)

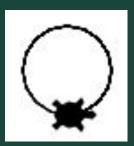

circle(25,180)

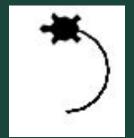

circle(25,90)

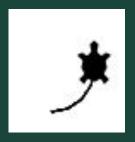

Tracy Command: Advanced circle cont.

circle(radius, extent, steps)

Determines number of points in circle

circle(25,360,3)

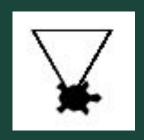

circle(25,360,5)

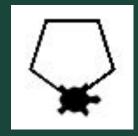

circle(25,360,50)

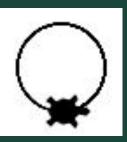

#### Tracy Command: Custom Color

Tracy can use a lot more colors than you think She can use <u>Hex Colors</u> as well

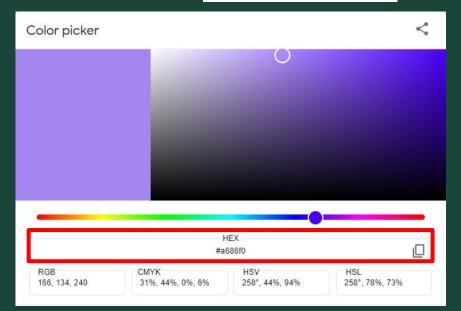

Tracy Command: Custom Color cont.

By putting the hex color into the color command You can use any color you can find!

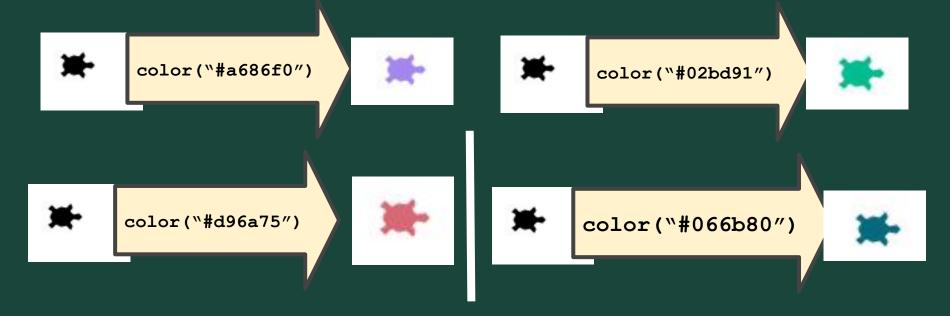

#### Final Project: Overview

- What The Last Three Weeks Look Like:
  - Week 7: Brainstorm, Plan and Design. Submit our Final Project Outlines at the end of the meeting
  - Week 8: Code, Code, Code!
  - Week 9: Present our Final Projects
- Project requirements:
  - Must have so many shapes/colours, but this is a chance for you to have creative freedom.
  - Make sure you can finish it in time! You can also work on it at home or during Bonus Hours.
    If you finish early you are welcome to make a second project
- Ask questions!
  - Don't be afraid to code outside the box! If there is something you don't know how to do, let us know and we will help you add it
- Save your work!
  - It's a great habit to constantly click that 'Save' button. Because we aren't submitting it each time, CodeHS will not automatically save your work

## Ready, Set, CODE!

| Command                         | What does it do?                            |
|---------------------------------|---------------------------------------------|
| name = value                    | Saves the value in the variable             |
| <pre>input("prompt")</pre>      | Prints prompt and waits for user input      |
| int(), float()                  | Converts a value to a number (int or float) |
| for i in range(number)          | Initialize a loop                           |
| <pre>def function_name():</pre> | Declares a function                         |
| function_name()                 | Calls a function                            |

| Command                        | What does it do?                            |
|--------------------------------|---------------------------------------------|
| <pre>color("color name")</pre> | Changes Tracy's trail color                 |
| pensize (number)               | Changes Tracy's trail thickness             |
| begin_fill()                   | Starts tracking closed shapes               |
| end_fill()                     | Fills & stops tracking closed shapes        |
| setposition(x, y)              | Moves Tracy to the input coordinates        |
| speed (number)                 | Sets how fast Tracy executes commands       |
| name = value                   | Saves the value in the variable             |
| <pre>input("prompt")</pre>     | Prints prompt and waits for user input      |
| int(), float()                 | Converts a value to a number (int or float) |

| Command            | What does it do?                                 |
|--------------------|--------------------------------------------------|
| forward(distance)  | Moves Tracy forward a specified <i>distance</i>  |
| circle(radius)     | Draws a circle with a specified <i>radius</i>    |
| backward(distance) | Moves Tracy backward a specified <i>distance</i> |
| penup()            | Stops Tracy from leaving a trail                 |
| pendown()          | Has Tracy start drawing a trail                  |
| left(num)          | Turns Tracy <i>num</i> degrees to the left       |
| right(num)         | Turns Tracy <i>num</i> degrees to the right      |

# Standup

- How did coding your final project go today?
- How's your final project looking?
- How much left do you have to do for your project (give us a % of how much you have left)

### Temperature Check

• <u>Temperature Check</u>